## **PROCÉDURE DE RÉINSCRIPTION À AIX-MARSEILLE UNIVERSITÉ RÉINSCRIPTION**

## **Vous avez été inscrit à AMU l'année N-1 et vous êtes en 2<sup>e</sup> année CPGE, Kûbe redoublant (1ère ou 2ème année CPGE), en 1ère année CPGE venant de licence ?**

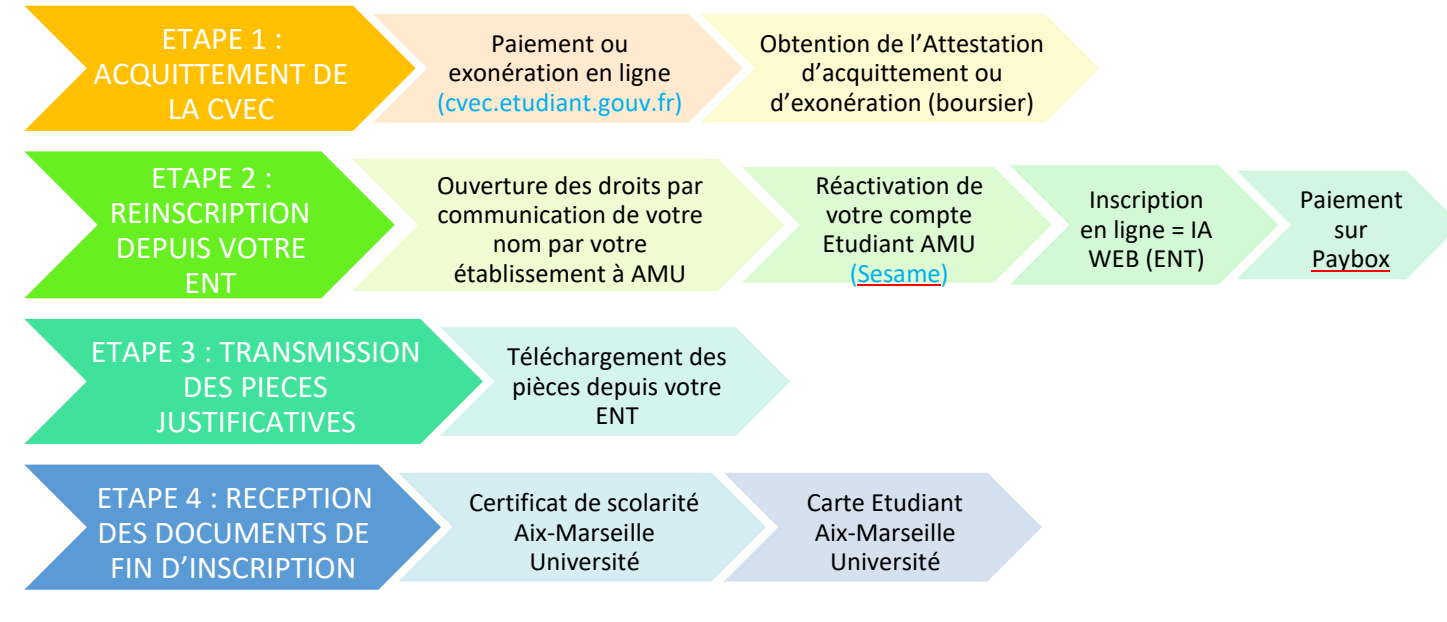

## *L'inscription est entièrement dématérialisée (IA WEB = Inscription Administrative par le web)*

# **ÉTAPE 1 : PRÉ-REQUIS À L'INSCRIPTION : OBTENIR UNE ATTESTATION D'ACQUITTEMENT DE LA CONTRIBUTION VIE ÉTUDIANTE ET DE CAMPUS (CVEC) PAR PAIEMENT OU EXONÉRATION**

Cette contribution est collectée par le CROUS. Il s'agit d'une procédure en ligne à effectuer à partir du site :

[https://cvec.etudiant.gouv.fr](https://cvec.etudiant.gouv.fr/)

Le montant s'élève à 100€.

Les non boursiers règlent le montant par carte bancaire en ligne afin d'obtenir l'attestation d'acquittement CVEC par paiement.

Les boursiers en sont exonérés. Ils se connectent sur le site afin d'obtenir l'attestation d'acquittement par exonération. Le code alphanumérique (numéro d'acquittement CVEC) est demandé pour s'inscrire à AMU.

## **ÉTAPE 2 : LA RÉINSCRIPTION DÉMATÉRIALISÉE DEPUIS VOTRE ENT :**

Entre le 1<sup>er</sup> septembre et le 30 octobre 2023

## **A/ Ré-activation de votre ENT (Pronote de l'Université)**

Pour pouvoir vous réinscrire, il faut que votre lycée CPGE ait communiqué votre nom aux services de l'Université.

Ainsi, comme l'année précédente, vous pouvez alors vous reconnecter à l'adresse suivante :

<https://sesame.univ-amu.fr/>

Identifiant : figure sur le certificat de scolarité de l'année dernière = 1<sup>e</sup> lettre nom + n° étudiant Mot de passe : n° INES, INE ou BEA en minuscule (=n° étudiant figure sur le relevé de notes du BAC)

Si vous avez oublié vos identifiants : adressez un mail à l'assistance deve-assistance@univ-amu.fr en précisant votre nom, prénom et date de naissance.

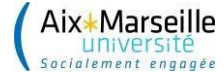

#### **B/ Inscription en ligne (ENT AMU)**

ATTENTION ! Il est nécessaire d'utiliser le navigateur Firefox de Mozilla, et de proscrire les connexions via une tablette ou un téléphone car leurs navigateurs ne sont pas reconnus.

Pour procéder à votre inscription administrative, vous devez vous munir de : - vos identifiants à l'ENT de l'université, - votre numéro d'acquittement CVEC (12 lettres + chiffres) - une carte bancaire pour le règlement des droits d'inscription.

Aller à l'onglet « Scolarité » Rubrique « Réinscription Administrative (IA) »

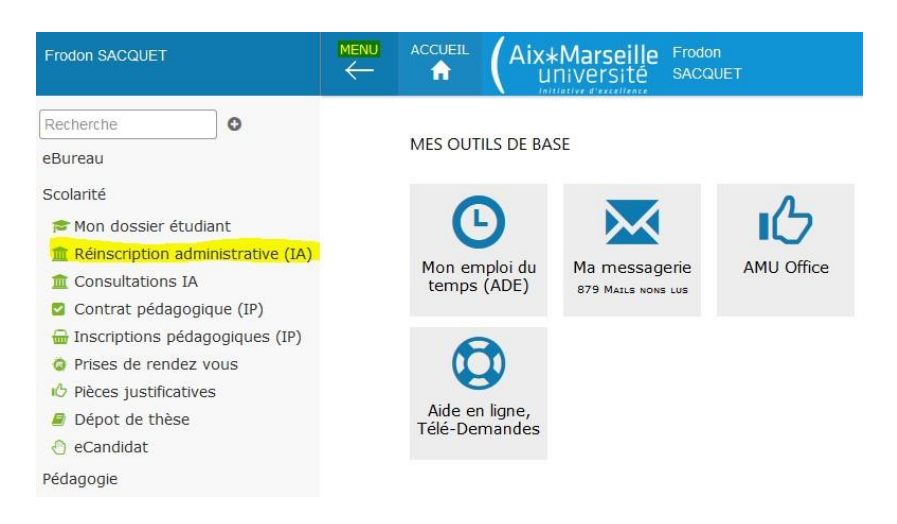

A l'issue de l'inscription, télécharger les pièces demandées.

## **ÉTAPE 3 : RÉCEPTION DES DOCUMENTS DE FIN D'INSCRIPTION**

Vous avez suivi toutes ces instructions ?

Après vérification des pièces et de la réception du paiement par nos services, vous pourrez accéder à votre certificat de scolarité AMU depuis votre ENT.

Onglet « Scolarité »

Rubrique « Mon dossier étudiant »

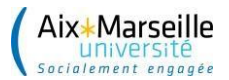

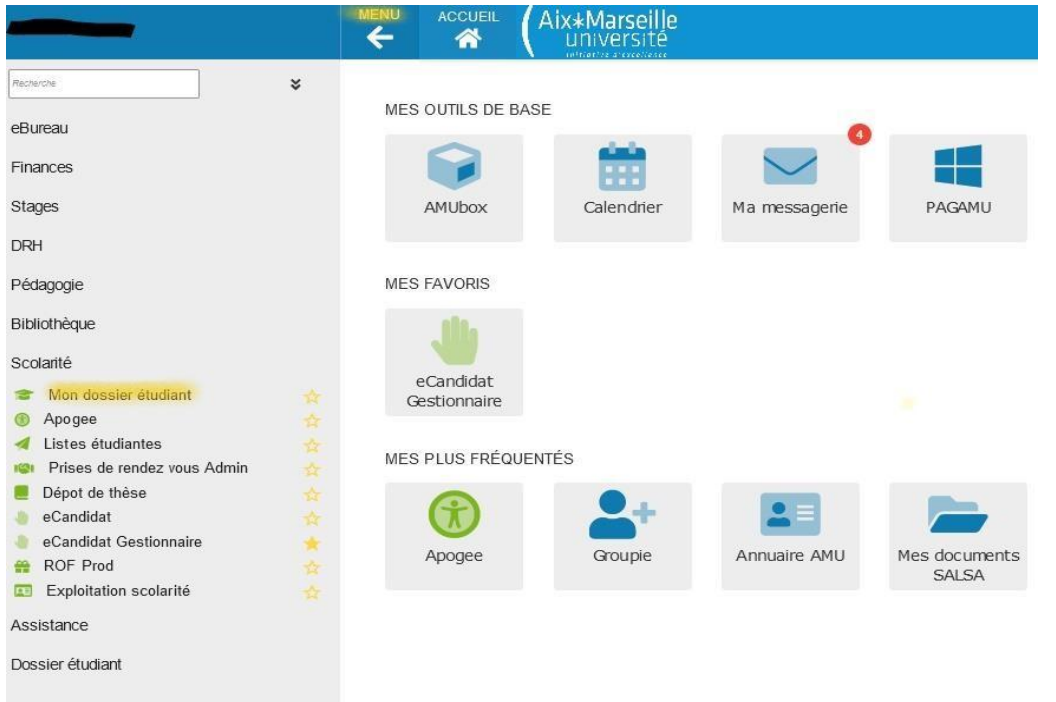

Votre carte étudiante vous sera remise par l'intermédiaire de votre établissement.

Attention : pour les étudiants boursiers, l'envoi des documents de fin d'inscription ne sera effectué qu'à réception de la notification de bourse.

**Si vous n'étiez pas inscrit à AMU l'année dernière, vous ne pourrez pas vous inscrire en ligne : vous devrez remplir un [dossier d'inscription papier spécifique CPGE](file://///salsa/dfs/DEVE/Deve%20mutualisé/CPGE/Communication%20externe%20CPGE/Site%20internet%20AMU/2021-2022/dossi) [–](file://///salsa/dfs/DEVE/Deve%20mutualisé/CPGE/Communication%20externe%20CPGE/Site%20internet%20AMU/2021-2022/dossi)** voir procédure AUTRE CAS